Versão Online ISBN 978-85-8015-053-7 Cadernos PDE

> **NOLUME II** VOLUME I I

# O PROFESSOR PDE E OS DESAFIOS DA ESCOLA PÚBLICA PARANAENSE 2009 Produção Didático-Pedagógica

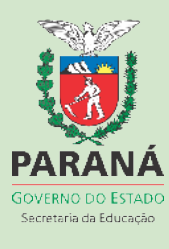

# CADERNO TEMÁTICO PEDAGÓGICO

## **LEITURA E ESCRITA DE TEXTOS EM AMBIENTE INFORMATIZADO**

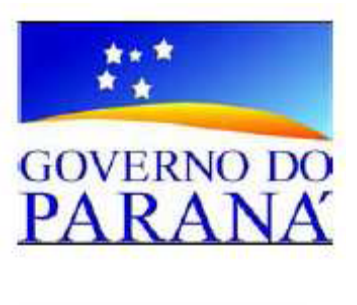

Autora: Margarida Jordão Volpato

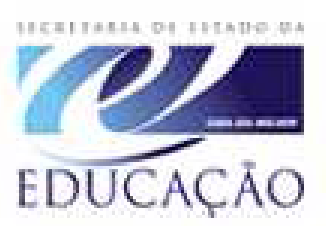

Orientadora: Professora Dr.a Marilurdes Zanini

Universidade Estadual de Maringá

–2010–

Secretaria de Estado da Educação do Paraná Programa de Desenvolvimento Educacional – PDE

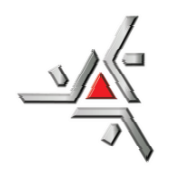

# UNIVERSIDADE ESTADUAL DE MARINGÁ UEM ÁREA: Língua Portuguesa

## Título: **LEITURA E ESCRITA DE TEXTOS EM AMBIENTE INFORMATIZADO**

Autora: Margarida Jordão Volpato

Tema: O uso da Tecnologia como recurso didático

Período de abrangência: 2009 a 2011

Orientadora: Professora Dr.a Marilurdes Zanini

MARINGÁ

 $-2010-$ 

#### **Apresentação**

"O trabalho com os multimídia, com toda sua gama de significados e alcance, não pode ser considerado um fim, mas deve ser visto como um recurso, um meio que atua na formação de leitores, tanto em ambiente escolarizado como nos diversos segmentos da sociedade. Então, o que é que se pode fazer com modos de ler que disputam o interesse dos leitores? Como conciliar os interesses diante de veículos tão diferentes?" (Projeto de Pesquisa: Literatura, Leitura e Escrita no Ciberespaço – DLE/PLE/UEM)

 Nesse cenário, a escola pública paranaense tem procurado estar atenta, oferecendo aos seus alunos a infraestrutura necessária e possível para conciliar os diversos veículos de circulação do texto. A TV Pen-drive procura envolver professores e alunos com o ciberespaço. Entretanto, muitos deles, especialmente, alunos ainda se sentem desconfortáveis diante da pouca familiaridade que têm com esses instrumentos.

 A Universidade Estadual de Maringá, por meio de seu Departamento de Letras, que compreende cursos de graduação e de pós-graduação em nível de Mestrado, abre a discussão elaborando o Projeto de Pesquisa: Literatura, Leitura e Escrita no Ciberespaço, em 2008, com incentivo da Fundação Araucária.

 Margarida propõe um projeto tão básico quanto importante no contexto escolar em que atua, para cumprir o seu trabalho junto ao PDE: Leitura e escrita de textos em ambientes informatizados.

Com os objetivos de orientar professores e alunos no manuseio do instrumento e de oferecer modos de uso que lhes permitam utilizá-lo em aulas de língua portuguesa, o projeto tem cumprido o seu cronograma e hoje consolida este caderno temático.

Composto de teorias subsidiadoras, o caderno apresenta as ações que cumprem cada um dos objetivos a que se propõe na área de língua portuguesa.

Acredito que as ações simples e objetivas propostas em várias etapas serão de grande valia para os professores e alunos a que se destinam e podem ser perfeitamente extensivas aos demais professores que se dispuserem a conhecê-las.

Marilurdes Zanini

## **SUMÁRIO**

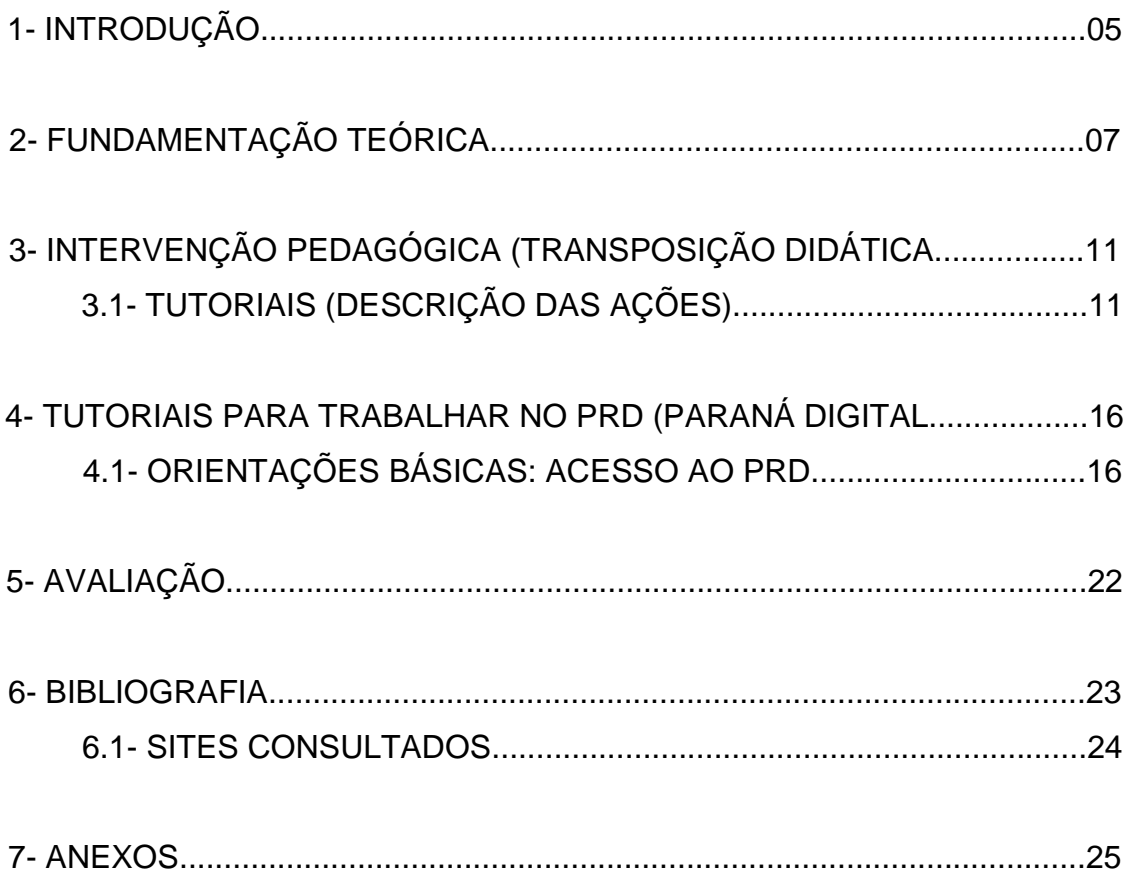

## **1- Introdução**

É possível despertar no aluno o gosto pela leitura e pela produção de textos, utilizando o ambiente informatizado?

 No cotidiano do trabalho pedagógico em nossas escolas, percebemos o desinteresse dos alunos em adquirir o conhecimento, o que dificulta o acesso ao estágio de letramento, que é a compreensão do texto lido, especialmente no que tange à produção de comentários orais ou escritos oriundos de sua leitura.

 Durante a caminhada no Magistério, temos acompanhado as lutas em prol de uma educação de qualidade, as Políticas Públicas encampadas com altos investimentos na Educação, o esforço dos educadores em oferecer subsídios e estratégias pedagógicas que despertem o interesse pela leitura e escrita, mas, tudo isso deixa claro, em toda sociedade através de estatísticas e mesmo analisando os relatórios finais das séries do Ensino Básico, dos Estabelecimentos de Ensino, tanto da Rede Pública quanto particular, arquivados nos Departamentos de Estrutura de cada Núcleo Regional de Ensino do Paraná: a educação, de um modo geral, está cada vez mais defasada. É alarmante o índice de alunos que não conseguem alcançar um nível de aprendizagem satisfatório, com grande dificuldade na leitura – compreensão e interpretação de textos – e escrita. Eles não conseguem elaborar respostas e muito menos darem opiniões críticas sobre o enunciado de uma prova em qualquer momento que lhe é exigido. São, por isso, taxados muitas vezes de analfabetos funcionais, o que prejudica seu sucesso, principalmente no vestibular, que é onde recai a falta que faz uma educação que não foi levada a sério.

Considerando os fatos acima, urgente se faz criarmos intervenções pedagógicas motivadoras, utilizando ferramentas modernas às quais já temos acesso em nossas escolas e que venham possibilitar e assegurar um conhecimento mais dinâmico e diferenciado aos nossos educandos. Esperamos colaborar, na sua formação, preparando-os para a cidadania, com a esperança de que possam atuar com maior êxito nessa sociedade competitiva e complexa, diante dos rápidos avanços tecnológicos e da avalanche de informações diárias.

5

Assim, os objetivos deste trabalho são: a) geral: contribuir para a formação de cidadãos críticos, capazes de transformar a sociedade na qual estão inseridos; b) específicos: discutir a contribuição das novas tecnologias para a melhoria do ensino-aprendizagem de língua materna; criar ações e mecanismos que auxiliem alunos e professores no acesso aos textos do mundo digital; produzir tutoriais que abram possibilidades de exploração do ambiente informatizado; ler textos diversos, percebendo a influência demandada pelo contexto de produção quanto ao(s) sentido(s) pretendido(s) pelo autor.

## **2. FUNDAMENTAÇÃO TEÓRICA**

A Educação do Paraná ganhou muito com o Programa "Paraná Digital", uma iniciativa do Governo do Estado, através do repasse dos computadores e da instalação dos laboratórios de informática em todas as Escolas Estaduais do Paraná. Para colaborar com essa iniciativa e obter maior sucesso nesse programa, nós, professores da rede pública estadual, temos por obrigação criar ações e mecanismos que levem os educandos a utilizarem essa poderosa e moderna ferramenta pedagógica, em prol da sua formação e construção do seu conhecimento.

Perrenoud, na obra 10 Novas Competências para Ensinar, aponta a utilização das NTICs – novas tecnologias de informação e comunicações – na dinâmica pedagógica como uma das competências necessárias aos professores que, sensíveis às mudanças sociais, desejam ensinar e promover a aprendizagem e "temem morrer de pé, com o giz na mão, no quadro negro". Espera-se, também, que os alunos se interessem mais pelo estudo, pois a internet facilita a busca pelo conhecimento e aumenta as possibilidades de pesquisa, em todas as áreas do conhecimento, principalmente em Língua Portuguesa, desenvolvendo suas habilidades de escrita e leitura em sala de aula. É do conhecimento de todos que alguns dos profissionais da educação têm pouca ou nenhuma familiaridade ou prática em manusear e trabalhar com o computador e somente através de capacitações com profissionais dessa área na busca desse conhecimento, incentivo da equipe pedagógica das escolas, técnicas e estratégias criativas e praticadas por outros colegas de trabalho, poderá servir de suporte no enfrentamento desse desafio. Será muito importante poder e saber transformar o computador numa ferramenta estratégica com enfoque pedagógico, criar estratégias de ação que auxiliem a complementação dos conteúdos curriculares e levem os educandos a desenvolverem as habilidades da leitura (compreensão e interpretação) e de escrita (produção de gêneros textuais) em sala de aula.

A Inclusão Digital, não é um recurso que beneficia somente os educandos do Ensino Básico, Fundamental e Médio; mas, como diz Paulo Freire, é uma das

grandes contribuições, na alfabetização de adultos e na educação em geral, especialmente, no que diz respeito à leitura e escrita. Considerando a natureza transformadora desse processo e, através de um trabalho bem elaborado, essa experiência tem demonstrado como eram limitados e limitadores os métodos tradicionais por considerarem que a alfabetização fosse somente o processo de decodificação dos signos, ou mesmo um entendimento ingênuo dos significados (Freire,2000). Analisando vários fatores e pensando em difundir e utilizar pedagogicamente essa tecnologia na escola, é que foi pensado este projeto. Com o seu desenvolvimento, acreditamos abrir novas possibilidades em prol da melhoria da escrita e da leitura dos sujeitos que frequentam as escolas públicas paranaenses, de uma maneira prazerosa e dinâmica, pois há muitos estudantes, infelizmente, que não têm acesso nem contato com essas tecnologias em suas casas, por conta da sua condição social-financeira. E é importante que a escola portadora desse recurso ofereça a oportunidade de transformar o computador em uma ferramenta pedagógica, pois, uma das suas finalidades é facilitar a construção de conhecimentos, quando se trata de desenvolver habilidades de leitura e escrita, em sala de aula.

Segundo Emília Ferreiro, a necessidade do mundo atual é levar o aluno ao conhecimento do processo de aquisição da leitura e da escrita, preparando-os para a vida contemporânea e futura.

Em uma de suas obras, diz Heiidegger que:

"Desde os tempos mais antigos até os tempos de Platão, a palavra téchne segue de par a palavra epistéme . Ambas são nomes para o conhecer, em sentido amplo. Significam ter um bom conhecimento de algo, ter uma boa compreensão de algo. O Conhecer dá explicação e, enquanto tal, é um desabrigar" (1997:55)

Daí, desabrigar, neste Projeto, será despertar nos alunos o interesse pela leitura, escrita de texto, através do ambiente informatizado, oportunizando-lhes uma nova visão de mundo, na busca pelo SER, esperando desmistificar o

pensamento de muitos na sociedade, que, a grosso modo, dizem que o aluno em frente a um computador só vai ver e aprender o que não deve.

Afirma Castells: "Surge uma nova sociedade quando uma transformação estrutural puder ser observada nas relações de produção, de poder e de experiência". Essas transformações conduzem a uma modificação também substancial das formas sociais de espaço e tempo e ao aparecimento de uma nova cultura. (413:199). Diante de tantas mudanças, perguntamo-nos: Como podemos fazer da inserção tecnológica um apoio ao aprendizado da língua portuguesa?

 Como fazer para que as tecnologias sirvam e sejam um estímulo à leitura e à escrita de textos, visando à construção de um cidadão crítico, capaz de contribuir para a transformação da sociedade?

Assim, a meta deste projeto é dar suporte técnico básico e pedagógico a todos os professores da rede, que quiserem participar da capacitação através do GTR, de grupo de estudos e alunos de modo geral. Para isso, a partir de uma teoria ancorada em autores como Alava (2002), Lévy (1999; 1996; 1993) e outros. Ao final, prevê-se a produção de tutoriais, base de orientação para o uso da ferramenta tecnológica existente na escola em benefício do ensino e da aprendizagem.

Lévy diz que a ausência de regras pode diferenciar a cultura da natureza, porém, constância e regularidade existem nas duas. O autor define ainda, que o caráter da norma pertence à cultura, enquanto que o caráter universal pertence à natureza. Isso quer dizer que a busca do conhecimento muitas vezes é dolorosa e difícil, mas a paga é o reconhecimento da importância da cultura adquirida. Permanecer na inércia pode satisfazer a vontade humana atual, mas o prejuízo para o sucesso futuro é inegável. Por isso, vale a pena lutar e investir num projeto que possa proporcionar aos professores e aos educandos subsídios necessários para um ensino e uma aprendizagem de qualidade. Aprender de uma maneira prazerosa, utilizando as ferramentas tecnológicas como um processo lúdico e porque não, adotar posturas reavaliadas a partir dessa necessidade emergente, sob um novo olhar, uma nova ótica de ver e agir dentro do ambiente escolar.

Segundo o autor, o virtual é mediado ou potenciado pelas tecnologias, sendo produto de exteriorização de construções mentais em espaços de interação cibernéticos. Neste sentido, o virtual não remete para operações puramente lógicas. É interpretado por Lévy como uma maneira de ser diferente do possível e do real.

## **3- INTERVENÇÃO PEDAGÓGICA(TRANSPOSIÇÃO DIDÁTICA)**

## **3.1- TUTORIAIS (DESCRIÇÃO DAS AÇÕES)**

As atividades pedagógicas propõem pequenos e sucintos Tutoriais, que orientarão e facilitará a compreensão e o fácil manuseio dos computadores (PRD) sistema Linux, para o trabalho com textos no ambiente. Acreditamos que, dessa forma, tanto os alunos como os professores interessados em utilizar esta ferramenta pedagógica, estarão aptos para ler e redigir textos dentro do ambiente informatizado. Por isso, o primeiro foco é o professor, a quem as atividades aqui preparadas se dirigem.

### **Local para o trabalho com os textos**

**–** Laboratório de Informática**.** O Laboratório de Informática é composto por conjuntos de ilha. Cada ilha é composta de uma CPU e quatro monitores. Cada escola tem o nº de computadores condizente com o nº de alunos matriculados correspondentes. Até tantos alunos quatro ilhas (16 computadores). Até tantos alunos cinco a seis ilhas (20 a 25 computadores).

### **Disposição dos alunos**

**–** Este trabalho será desenvolvido com todos os alunos da sala, e como nem sempre o Laboratório de Informática da Escola possui o número de computadores suficiente para atender o número de alunos em sala, o Professor deverá trabalhar com alunos em dupla ou usar um outro critério próprio, que possa dar conta dessa problemática.

## **Monitores auxiliares**

**–** De acordo com o decorrer do processo educacional cotidiano em sala de aula, o Professor deverá perceber e convidar alguns alunos com habilidades em manusear o computador, que tenham perfil para auxiliá-lo nesse trabalho (apenas sugestão), Para isso, necessário se faz que antes, o Professor desenvolva um trabalho de conscientização com esses monitores, da maneira como será o trabalho com os alunos no laboratório.

## **Materiais pedagógicos necessários**

**–** Textos sucintos, interessantes e de cunho educativo com Gêneros textuais diversos, que motivem o aluno a ler, a refletir e a compreender o seu sentido, textos estes já pesquisados anteriormente pelo professor e disponíveis na pasta de compartilhamento público, em cada computador da escola;

- Endereços de diversos sites que contenham esses diferentes gêneros textuais, que venham acrescentar algo à aprendizagem do aluno e a sua formação cidadã, para que o próprio aluno possa fazer a pesquisa, a escolha e a seleção do mesmo e em seguida a sua produção textual, tendo como base nesse texto escolhido.

- Algumas sugestões de questionamentos e reflexão sobre o texto, para facilitar a compreensão do mesmo, também disponíveis na pasta compartilhada.

- Papel A4, para construir o Álbum seriado com os textos criados por cada aluno ou coletivamente ( a critério do professor), para o final do Projeto.

 É importante que o professor faça o agendamento do dia e hora pretendida, para fazer uso do Laboratório de Informática, com o responsável pelo Laboratório se a escola dispuser desse profissional, ou senão com a secretaria ou de acordo com o cronograma de agendamento da escola. Seria interessante que esse agendamento fosse no mínimo de duas aulas geminadas, para que o tempo de trabalho seja ininterrupto, assim, o aluno teria maior tempo para assimilar e compreender o processo do mesmo.

**-** O Professor deverá primeiramente fazer a pesquisa de vários textos na Internet, no buscador Google ou outro site confiável em sua Hora-Atividade, utilizando o PRD (Paraná Digital) sistema LINUX da escola, fazer a escolha e a seleção dos textos, copiá-los (ctrl + c) e colá-los (crtl + v) em uma página (broffice-writer), salva em sua pasta de usuário, para passar em seguida para o Compartilhamento Público, que é uma pasta que se localiza dentro da pasta de cada usuário (no PRD), ferramenta essa, que o CELEPAR liberou através do sistema PRD, para que o professor possa permitir ao aluno o acesso aos conteúdos que o professor desejasse partilhar com e entre os alunos, para depois permitir aos mesmos que escolham e façam a cópia de um dos textos, em uma página na pasta de usuário sua, (se a internet estiver lenta ou desconectada).

 Se a internet estiver funcionando a contento e o professor preferir que o aluno faça sua própria pesquisa, deverá anotar e disponibilizar vários endereços de sites, previamente pesquisados, no quadro de giz ou na pasta compartilhada, para que o mesmo pesquise o texto, escolha e selecione um para trabalhar.

 Se o professor fizer a pesquisa dos textos em casa no computador sistema windows, deverá levar para a escola no Pendrive, para salvar na sua pasta de usuário, ou enviar no seu próprio e-mail. Se assim for, ao chegar na escola deverá abrir o e-mail, copiar os textos em uma página no broffice-writer, Copiar cada texto (ctrl + c) e colar na página aberta (crtl + v) na sua pasta de usuário, para depois disponibilizar aos alunos pela pasta do Compartilhamento Público, no caso da Internet estar lenta ou não funcionando, para que os alunos possam fazer seu trabalho de leitura, compreensão e escrita, no Laboratório de Informática, sem prejuízos.

## **Desenvolvimento**

**-** Inicialmente deverá ser proposto aos alunos um trabalho de leitura e escrita no ambiente informatizado, que será através de textos curtos e interessantes com níveis de complexidades menores, ou seja, de fácil compreensão, que já foram pesquisados e selecionados pelo professor e estão salvos na sua pasta de usuário, e disponibilizados aos alunos através da Pasta do Compartilhamento Público, no caso da Internet estar lenta ou fora do ar, ou textos pesquisados pelos próprios alunos através de sites indicados pelo professor.

 Esses textos poderão ser diversificados, com tema livre, assuntos atuais ou não, podem ser fábulas de esopo, mensagens, pequenos contos, etc, sempre com enfoque pedagógico, que possam colaborar na construção do conhecimento tanto lingüístico e crítico do aluno, como para conhecimento ou exemplo e preparação para sua vida.

 De posse desses textos, os alunos (em dupla ou a critério do professor) escolherão um, para trabalhar. Primeiramente farão a leitura silenciosa desse texto, depois a interpretação mediante perguntas pré elaboradas pelo professor, para que cheguem a compreensão do mesmo com registro em forma de resumo. A seguir começam a fazer a reescrita do texto conforme sua criatividade, com base no texto copiado da Pasta compartilhada ou de algum site da web e do resumo feito após a compreensão da leitura.

## **Exemplos de questionamentos para compreensão da leitura**

- 1. Você gostou do texto? Por quê?
- 2. Sobre o que fala o texto?
- 3. A quem é dirigido o texto? A jovens, crianças, adultos, pessoas letradas?
- 4. Você escolheu este texto por quê?
- 5. Com que objetivo o autor escreveu o texto?
- 6. O texto trata de fatos reais ou fictícios?
- 7. Como o autor organiza os fatos?
- 8. Há personagens?
- 9. Há ações? Como você as reconhece?
- 10. Qual é a expectativa criada pelo autor do texto para as personagens do seu texto?
- 11. Essa expectativa é quebrada? Quando e por quem ou pelo quê?
- 12. Como são resolvidos os problemas enfrentados pela (s) personagem (ns)?
- 13. A que gênero textual você acha que pertence o texto que você acabou de ler?

## **4- TUTORIAIS PARA TRABALHAR NO PRD (PARANÁ DIGITAL)**

**4.1- Orientações básicas: Acesso ao PRD (Paraná Digital):** 

Ao chegar à sala do Laboratório, os alunos deverão tomar seus lugares, os computadores já deverão estar ligados, com a tela inicial aberta. Os alunos colocarão seus logins e senha no lugar indicado. Assim: **digite o seu usuário e tecle enter. Em seguida, digite a sua senha e tecle enter.** Estando aberta a página inicial do PRD é só iniciar o trabalho, conforme os tutoriais a baixo.

### **Acesso ao processador de textos**

## **1 - Como abrir uma página no Processador de textos (Broffice-writer)**

\*APLICAÇÕES ---ESCRITÓRIO ---PROCESSADOR DE TEXTOS (broffice-writer). -Após ligar o monitor, logo acima do lado esquerdo, clicar em APLICACÕES, em seguida desca a seta do mouse até **ESCRITÓRIO**, arrasta para a direita e desca a seta até PROCESSADOR DE TEXTOS que é um editor de texto no **LINUX** (broffice-writer) e clica. Abrindo a página construa seu documento, ex: cabeçalho da escola, município, seu nome, produza o texto, etc. Minimiza a página, vá para a internet fazer a pesquisa.

## **2 - Como fazer para pesquisar na INTERNET**

## \*APLICAÇÕES ---INTERNET ---BUSCADOR --- GOOGLE

 Aberta a página (broffice-writer) e minimizada vá novamente acima do monitor lado esquerdo, clica em APLICAÇÕES, desça a seta até INTERNET, arrasta a seta até BUSCADOR e ao clicar, você entrará no buscador GOOGLE.

## **3 - Como fazer para pesquisar os textos no Google**

Digite o nome, o tipo de textos, com os quais você pretende trabalhar, ex:

- Lições de vida
- Textos midiáticos curtos.
- Textos motivacionais.
- Textos sobre... (vários assuntos), etc.

A partir daí se abrirão vários endereços de sites com o assunto sugerido.

## **4 - Como buscar o texto na web**

Ao escrever o assunto desejado no Google e clicar em pesquisar, serão apresentados vários sites sobre ele. É aqui que começa o trabalho de pesquisa, porque é só abrindo cada um desses sites, é que você poderá optar por aquele que lhe interessar mais em desenvolver o trabalho. Depois de visitados os sites, você escolhe um que tenha o texto do seu interesse e clica nele para abri-lo.

## **5 - Para selecionar e copiar o texto:**

- a) escolhido o texto, você deverá colocar a seta no início do texto escolhido, apertar o botão direito do mouse e arrastar até o final do texto, para selecioná-lo. Estando selecionado aperta **Ctrl+c** para copiar e vá até a página aberta no processador de texto ( broffice-writer) que está à espera no rodapé ou acima, clica a com a seta do mouse e a página se abrirá. Em seguida clica **Crtl+v** para colar o texto na página, ou,
- b) entra no texto escolhido no site, clica nele, vá acima às esquerdas do monitor, clica em **editar - selecionar tudo - copiar,** depois vá à página aberta no processador de texto ( broffice-writer)e **clica em editar – copiar**, para colar o texto selecionado.
- **Obs: Toda vez que construir qualquer escrita ou texto na página ( brofficewriter), você deverá sempre Salvar, porque se houver uma queda de energia, você perderá o trabalho feito.**

## **6 - Para salvar arquivos na Pasta do Usuário**

## ARQUIVO ----SALVAR COMO

 Com o texto colado, a página aberta, clicar em ARQUIVO, logo acima lado esquerdo da página desça a seta até SALVAR COMO, ao clicar (abrir-se-á uma janela).

 Observe, o enunciado logo acima dessa janela, que pede o nome do arquivo que você está construindo, abaixo pede a pasta da qual está salvando o arquivo na sua pasta.

## NOME DO ARQUIVO --- TIPO DE ARQUIVO--- SALVAR---SIM.

 Acima na janela salvar, está escrito NOME DO ARQUIVO, digite o nome do arquivo que você está salvando. Ex: producao1.doc ou texto1.doc. Em TIPO DE ARQUIVO, desça a seta até encontrar a opção (microsoft word 97/2000xp(.doc) e clica, esta é uma extensão que permite a leitura do texto colado ou escrito em qualquer Plataforma (Linux ou windows ) e por fim clica em SALVAR. Abrirá outra janela, Clicar no (sim).

## **7 – Acesso à pasta compartilhada (Compartilhamento público).**

## **APLICATIVOS... MINHA PASTA... PASTA DE COMPARTILHAMENTO PÚBLICO**

Quando você for preparar as cópias dos textos para os alunos da Série que você pretende trabalhar, ou melhor, quando você quer tornar um **arquivo público**, deverá disponibilizar os conteúdos na Pasta de Compartilhamento Público, assim, os alunos terão acesso a essa pasta com os arquivos, para que possam escolher e copiar o texto que mais lhe interessar, (caso a internet não esteja funcionado.

 Pasta compartilhada é uma pasta que sempre estará dentro da pasta de usuário e é nela que o professor disponibilizará os trabalhos que deverão ser compartilhados com todos, pois, os arquivos que conter nessa pasta é público e todos terão acesso. Esse é um recurso que a CELEPAR disponibilizou no (PRD) para que os professores possam partilhar algum conhecimento com seus alunos ou permitir que os mesmos tenham acesso coletivamente a algum documento.

## **8- Como utilizar o disquete.**

## APLICAÇÕES...SISTEMA...PENDRIVE

Inserir o disquete no drive do CPU(observe que para quatro terminais há uma CPU)

Na tela inicial do monitor clicar em Aplicações, arraste o mouse até Sistema, escolha a opção Disquete e tecle. Deverá aparecer a seguinte mensagem "**DISQUETE MONTADO COM SUCESSO"**.

Para abrir o disquete vá até Aplicações, desça a seta e escolha a opção Minha Pasta. Ao abrir sua pasta você verá o ícone **Disquete,** dê 2 cliques, ele se abrirá e a partir daí você poderá utilizá-lo normalmente.

Assim que terminar de utilizar o disquete, retorne a opção "**Aplicações"** selecione **"Sistema**", escolha novamente a opção **disquete**. Ao clicar deverá aparecer a seguinte mensagem **"DISQUETE FOI DESMONTADO COM SUCESSO".** Pode retirar o disquete do drive com segurança.

Obs: Nunca retire seu pendrive da CPU, sem desmontá-lo.

## **9 – Escrita do texto (sugestão)**

 Com base na reflexão e compreensão do texto através das perguntas sugeridas pelo professor e registradas em forma de resumo pelo aluno, o mesmo deverá iniciar a sua reescrita do texto, aproveitando fazer a correção da ortografia e da gramática, que é um subsídio que o computador oferece e que irá facilitar e enriquecer mais a sua aprendizagem.

- Produção de um texto narrativo:
	- 1. Plano: sobre o que você vai escrever?

para quem você vai escrever?

por que você vai escrever?

como você vai escrever (história)?

- 2. Vamos escrever?
- 3. Vamos ler o texto e observar as lacunas que podem prejudicar a leitura

por outra pessoa?

- 4. Vamos corrigir?
- 5. Vamos ilustrar o texto?
- 6. Vamos salvar?

### **10 - Para salvar a figura**

## GOOGLE... IMAGENS... PESQUISAR IMAGENS... SALVAR FIGURA COMO... ex: FLORES1.JPG

 Vá ao GOOGLE, digita o nome da Figura ou do assunto referente ao texto que você vai trabalhar, clica em IMAGENS (ícone acima lado esquerdo da tela) do Google, depois em PESQUISAR IMAGENS, lado direito do Google. Aberta a figura desejada, posicione o ponteiro do mouse sobre a figura, clicar nela com o botão direito do mouse, arrastar até em

SALVAR FIGURA COMO, clicar novamente, daí aparecerá uma janela com nome do artigo, dar o nome, ex. FLORES1.JPG - Sempre colocar a extensão jpg quando se trata de figuras. Pode salvar quantas figuras quiser, para depois aproveitá-las na ilustração do texto, para manter certa ordem na pasta do usuário, abra uma nova pasta, escreva **figuras** e vá salvando as figuras dentro dela.

## **11 - Para ilustrar o Texto com figuras ou desenho à mão livre**

 Depois de ter escrito e corrigido o texto, o aluno poderá ilustrá-lo da seguinte maneira: com a página do texto aberta clicar em cima no monitor, na barra de ferramentas lado esquerdo, em **inserir** arrastar o mouse até **inserir figuras do arquivo**, abrir-se-á a pasta de figuras. Na pasta de usuário - pasta de figuras, clica e seleciona a figura escolhida com o botão direito do mouse, arrasta a seta até **copiar (ctrl+c)**, vá à página do texto em cima, novamente lado esquerdo do monitor em **inserir** – clica e arrasta a seta até **colar (ctrl+c**) e cole a figura onde desejar.

 Para mudar a figura de lugar dentro da página do texto, você clica com a seta do mouse **em cima da figura, segura e arrasta** para onde quiser. Para

mudar o formato da figura, aumentar ou diminuir, **clica na figura**, ao aparecer os quadrinhos verdes em volta da figura**, clica no quadro do canto e arrasta aumentando ou diminuindo**, até conseguir o tamanho desejado.

 Se quiser ilustrar o texto à mão livre, terá que entrar no GIMP ( recurso como possibilidade no LINUX), que equivale ao Paint do windows (isso será à critério do aluno).

## **12 - Como elaborar objeto de aprendizagem para usar na TV pendrive**

Após acessar o sistema com seu usuário e senha clique em:

## **Aplicações**-->**Internet**-->**Buscador--Google**

Busque através do Google, as imagens desejadas, para serem utilizadas na sua aula, relacionada com os temas de acordo com o trabalho que vai ser desenvolvido.

Para salvar a figura desejada, posicione o ponteiro do mouse sobre a figura, clique o lado direito do mouse e escolha a opção **Salvar figura como,** dê um nome sugestivo à figura e observe se a sua extensão é **jpg**, caso não seja, faça a alteração de extensão exemplo: nomedoarquivo.jpg – figura1.jpg

Após selecionar e salvar todas as imagens (no mínimo umas 10 figuras necessário para construir um pour point), clique em:

## **Aplicações**-->**Escritorio**-->**Apresentações**-->**Criar**

Com isso você vai começar a criar seus slides de apresentação: escolha o modelo de slide desejado

Para inserir suas figuras vá em: **Arquivo-**->**Inserir**-->**Figuras**-->**Do arquivo** 

Abrirá uma janela, com os arquivos que estão na sua pasta, inclusive as figuras que você gravou. Você pode inserir a figura e já deixar o slide pronto, ou ir inserindo só a figura em cada slide e depois voltar para completá-lo.

Para mudar de lugar dentro do slide, você clica com a seta do mouse em cima da figura e arrasta. Para mudar o formato da figura, aumentar ou diminuir, clicar nos quadrinhos verdes em volta da figura e arrastar até conseguir o tamanho desejado.

Para inserir um próximo slide clique em **Inserir**-->**slide**, na barra de ferramentas. Repita este processo até completar o tamanho da sua apresentação.

Clique na figura do disquete para salvar seu trabalho, escolha o tipo de arquivo.ppt, lembre-se que pode haver uma queda de energia e todo trabalho será perdido. Uma vez concluída a apresentação ela poderá ser utilizada nos computadores, porem para usar na tv pendrive falta **exportar** para o formato de figura, para isso abra sua apresentação clique em Arquivo - Exportar observe em tipo de arquivo se a extensão é HTML , clique na figura da pasta que se encontra no meio dos três que aparece na lado direito da caixa de dialogo para criar um novo diretório(dar um nome sugestivo, fazemos isso para manter uma certa ordem da nossa apresentação) abrir a nova pasta, para isso basta selecionar e dar 2 cliques sobre ela(observe na caixa de dialogo na parte superior lado esquerdo que aparece o caminho para onde será exportado a apresentação) e clique na opção Exportar-->Criar. Caso deseja exportar direto para o pendrive:dê 2 cliques na pasta pendrive(que evidentemente já esta montado) antes de criar o novo diretório.

Todos os textos produzidos pelos alunos serão salvos na pasta de usuário. Ao final do Trabalho com os alunos, cada aluno ou dupla de aluno, criará uma capa ilustrada e com identificação, imprimirá os textos produzidos e confeccionarão um álbum com seus trabalhos de gêneros textuais diversos, que serão apresentados à comunidade escolar. Em seguida o professor, se possível gravará os textos produzidos em CD-RON e distribuirá para os alunos participantes das oficinas.

### **6- BIBLIOGRAFIA**

ALAVA, Séraphin & colaboradores. **Ciberespaço e formações abertas: rumo a novas práticas educacionais?** Porto Alegre: Artmed, 2002

ALMEIDA, M E de. **Informática e formação de professores.** Brasília: Ministério da Educação, 2000.

ARRUDA, Eucidio. **Ciberprofessor: Novas Tecnologias, Ensino e Trabalho Docente**. Belo Horizonte: Autêntica, 2004

CASTELLS, Manuel**. A galáxia da Internet: reflexões sobre a Internet, os negócios e a sociedade.** Rio de Janeiro, Jorge Zahar Editor, 2003.

CASTELLS, Manuel. **A Era da Informação: economia, sociedade e cultura**, vol. 3, São Paulo: Paz e terra, 1999.

FERREIRO, Emília. **Passado e presente dos verbos ler e escrever**, São Paulo: Cortez, 2002.

FREIRE, Paulo. **Educação na Cidade**. São Paulo: Editora Cortez, 2000.

LÉVY, P. **O que é virtual?** São Paulo: Editora 34, 1996.

\_\_\_\_\_\_. **As tecnologias da inteligência: o futuro do pensamento na era da informática**. São Paulo: Editora 34, 1993.

\_\_\_\_\_\_. **Cibercultura**. São Paulo: Editora 34, 1999.

MARCUSCHI, Luiz Antônio. Gêneros textuais: configuração, dinamicidade e circulação. In.: KARWOSKI, Acir Mário. GAYDECZKA, Beatriz; BRITO, Karim Siebeneicher. **Gêneros Textuais: Reflexão e ensino**. 2. ed. Rio de Janeiro: Lucerna, 2006.

MORAN, José Manoel. **Novas Tecnologias e mediação pedagógica.** Campinas: Papirus, 2000.

PARANÁ. Secretaria de Estado da Educação. **Diretrizes Curriculares da Educação Básica do Paraná.** Curitiba: SEED, 2008.

VALENTE, J. A. **Computadores e conhecimento: repensando a educação.**  Campinas: UNICAMP. 1993.

VALENTE, José Armando. **O Computador na Sociedade do Conhecimento**. Campinas. São Paulo: UNICAMP/NIED,1998

PERRENOUD, Philippe, **10 Novas Competências para Ensinar** , Rio de Janeiro, 1ª edição, Artes médicas, 2002

## **6.1- SITES CONSULTADOS**

**http://www.diaadiaeducacao.pr.gov.br/diaadia/diadia/arquivos/File/diretrizes\_ 2009 portugues.pdf acessado em 16-08-09** 

http://www.guida.querido.net/jogos/index.html acessado em 18-08-09 dezembro-fevereiro

http://www.qdivertido.com.br acessado 15-08-09 – fevereiro - março

http://www.portalangels.com/licoes\_de\_vida.htm acessado em 04-09-09 dezembro - março

http://www.npdbrasil.com.br/religiao/licoes\_de\_vida.htm acessado em 18-09-09 fevereiro - março

http://www.repositorios.pr.gov.br/ acessado em 20-09-09 – fevereiro – março

http://www.utp.br/mestradoemeducacao/vpedagogiaemdebate/pddani.htm, estudo feito no mês de dezembro, 2009.

http://www.ime.usp.br/~is/ddt/mac339/projetos/2001/michel/castells-resenha.htm, estudo feito no mês de dezembro, 2009.

http://webinsider.uol.com.br/2006/11/09/o-papel-das-tecnologias-digitais-nocontexto-escolar/, estudo feito nomes de fevereiro e março, 2010.

http://www.conteudoescola.com.br/site/content/view/123/40/, estudo feito no mês de fevereiro e março, 2010.

**7- ANEXOS** 

DESCRIÇÃO DAS ATIVIDADES (PASSO A PASSO) SEGUNDO CADA OBJETIVO PROPOSTO, EM FORMA DE SLID:

# Leitura e escrita de textos em ambientes informatizados

5a. Série – Língua Portuguesa

 Escola -Colégio Estadual Itacelina Bittencourt - Ens. Fundamental e Médio

Cidade - Cianorte - Paraná

Programa PDE

Profª PDE - Margarida Jordão Volpato

Orientação: Marilurdes Zanini/UEM

## **Objetivo 1:**

Criar ações e mecanismos que auxiliem os alunos no acesso aos textos do mundo digital

Ações:

- 1. Acesso ao processador de textos (tutorial 1);
- 2. Acesso ao broffice-writer (tutorial 1);
- 3. Criação de página (tutorial 1);
- 4. Pesquisa na Internet (Google) (tutorial 2);
- 5. Acesso aos sites www.quedivertido.com.br; www.cleitonbasso.com.br; www.contandohistoria.com.br; www.textos\_legais.uol.com.br (e outros sugeridos pelo professor e à escolha de cada um dos alunos) (tutorial 3);
- 6. Escolha livre de textos pelos alunos (tutorial 3);
- 7. Seleção de um dos textos lidos no site (tutorial 4).
- 8. Acesso ao broffice-writer e colagem do texto escolhido (tutorial 4);
- 9. **SALVAR O ARQUIVO** (tutorial 5);
- 10. Acesso à pasta do usuário (tutorial 6);
- 11. Acesso à pasta compartilhada (tutorial 6).

## **Objetivo 2:**

Propiciar ao aluno a oportunidade de conhecer, ler e escrever uma diversidade de gêneros textuais, em ambiente informatizado.

Ações:

- Leitura do texto escolhido (colagem das perguntas abaixo do texto escolhido e colado) (tutorial 7):
- 1. Você gostou do texto? Por quê?
- 2. Sobre o que fala o texto?
- 3. A quem é dirigido o texto? A jovens, crianças, adultos, pessoas letradas?
- 4. Você escolheu este texto por quê?
- 5. Com que objetivo o autor escreveu o texto?
- 6. O texto trata de fatos reais ou fictícios?
- 7. Como o autor organiza os fatos?
- 8. Há personagens?
- 9. Há ações? Como você as reconhece?
- 10. Qual é a expectativa criada pelo autor do texto para as personagens do seu texto?
- 11. Essa expectativa é quebrada? Quando e por quem ou pelo quê?
- 12. Como são resolvidos os problemas enfrentados pela (s) personagem (ns)?
- 13. A que gênero textual você acha que pertence o texto que você acabou de ler?

• Respostas escritas às perguntas referentes ao texto.

 (Após a reflexão orientada pelo professor a partir das questões propostas para a leitura do texto, o aluno individualmente as responderá, por escrito, abaixo de cada uma das perguntas).

- Leitura individual e reflexiva das respostas que serão apresentadas aos colegas;
- Leitura individual e oral das respostas dadas aos colegas.
- Produção de um texto narrativo:
- 1. Plano: sobre o que você vai escrever?

para quem você vai escrever?

por que você vai escrever?

como você vai escrever (história)?

- 2. Vamos escrever? (SALVAR)
- 3. Vamos ler o texto e observar as lacunas que podem prejudicar a leitura por outra pessoa?
- 4. Vamos corrigir?
- 5. Vamos salvar?
- 6. Vamos ilustrar o texto? (tutorial 8);
- 7. SALVAR (CRIAR PASTA) (tutorial 9).

## **Objetivo 3**

Construir um álbum com gêneros textuais variados dos alunos.

Ações:

- Criação de nova pasta com os textos de todos alunos;
- Leitura dos textos para correção:
- Escolha e ilustração da capa do álbum;
- Organização da coletânea;
- Impressão da coletânea;

## **Objetivo 4**

Gravar a coletânea em cd-rom para cada aluno.

Ação:

Gravação da coletânea em cd-rom para cada aluno.

## **SUGESTÃO DE TEXTOS DIVERSIFICADOS**

**(para trabalho na Oficina de leitura e produção de texto em ambiente Informatizado, com os alunos).** 

## **1- O CORVO E A RAPOSA**

Um corvo pousou em uma árvore, com um bom pedaço de queijo no bico.

 Atraída pelo cheiro do queijo, aproximou-se da árvore uma raposa. Com muita vontade de comer aquele queijo, e sem condições de subir na árvore, afinal, não tinha asas, a raposa resolveu usar sua inteligência em benefício próprio

Bom dia amigo Corvo!- disse bem matreira a raposa...

http://www.qdivertido.com.br histórias. Acessado em 20-04-2010

## **2 - O CÃO E A CARNE**

Era uma vez um cão, que ia atravessando um rio; levava na boca um suculento pedaço de carne. Porém, viu na água do rio a sombra da carne, que era muito maior...

http://www.qdivertido.com.br histórias. Acessado em 20-04-2010

## **3 - O LEÃO E O RATINHO**

Um leão, cansado de tanto caçar, dormia espichado à sombra de uma boa árvore. Vieram uns ratinhos passear em cima dele e ele acordou.

Todos conseguiram fugir, menos um, que o leão prendeu embaixo da pata. Tanto o ratinho pediu e implorou que o leão...

http://www.qdivertido.com.br histórias. Acessado em 20-04-2010

## **4 - O VENTO E O SOL**

O vento e o sol estavam disputando qual dos dois era o mais forte. De repente, viram um viajante que vinha caminhando. - Sei como decidir nosso caso. Aquele que conseguir fazer o viajante tirar o casaco, será o mais forte.

Você começa!- propôs o sol, retirando-se...

http://www.qdivertido.com.br histórias. Acessado em 20-04-2010

## **5 - TEM PÃO VELHO?**

Vou contar-lhe um fato corriqueiro, que inesperadamente trouxe-me uma grande lição de vida.

Era um fim de tarde de sábado, eu estava molhando o jardim da minha casa, quando fui interpelada por um garotinho...

## Ana Luzia Tocafundo (Assistente Social - Belo Horizonte)

## **6 - MANEIRAS DE DIZER AS COISAS**

Uma sábia e conhecida anedota árabe diz que, certa feita, um sultão sonhou que havia perdido todos os dentes.

Logo que despertou, mandou chamar um adivinho para que interpretasse seu sonho.

- Que desgraça senhor! Exclamou o adivinho.

- Cada dente caído representa...

**(Autor não identificado)** http://www.cleitonbasso.com.br/ Acessado em 25-04- 2010

Mensagem 15, parte 1

## **7 - O BARQUEIRO**

Era uma vez um barqueiro que transportava pessoas num rio de difícil travessia...

Em uma das viagens, estavam um advogado e uma professora.

Como quem gosta de falar muito, o advogado perguntou ao barqueiro: -Companheiro, você entende de leis?

- Não - respondeu o barqueiro...

Esse texto é do educador Paulo Freire.

**http://maisvoce.globo.com/MaisVoce/0,,MUL485070-10354,00.html acessado em 10 de maio de 2010.** 

## **8 - O BARCO FURADO**

Um homem foi chamado para pintar um barco. Trouxe seus apetrechos, a tinta, os pincéis e começou a executar seu serviço, conforme fora contratado.

Enquanto pintava o interior do barco detectou um furo no fundo, embaixo do banco. Pequeno, mas já significando riscos...

**http://www.contandohistorias.com.br/historias/2006259.php aces. 12-05- 2010** 

**http://www.contandohistorias.com.br/arquivo.php acessado em 12-05-2010** 

## **9 - OS SAPOS**

Havia na Sapolândia três sapinhos que estavam passeando pela floresta.

De repente, caíram numa panela cheia de leite.

Assim que começaram a se debater, todos os outros sapos da Sapolândia foram ver o que estava acontecendo, pois estava uma algazarra...

## http://www.contandohistorias.com.br/html/2004398.inc ac. **12-05-2010**

## **10 – PALAVRAS MÁGICAS**

Para ser feliz e saber conviver, precisamos saber e aplicar as palavras mágicas:

BOM DIA, BOA TARDE, BOA NOITE! OBRIGADO, POR FAVOR, DE NADA, COM LICENÇA, PERDÃO / ME DESCULPE / SINTO MUITO / MUITO PRAZER. Marga.

Escreva um texto fazendo uso destas palavras acima ou de alguns dos provérbios que estão no site abaixo:

**http://www.hkocher.info/minha\_pagina/port/port\_n08.htm** aces. em 16-05- 2010

"Ninguém é tão pobre que não possa ajudar e nem tão rico que não precise de ajuda" Dalai Lama

## **11 - A SERPENTE E O VAGALUME**

Conta a lenda que uma vez uma serpente começou a perseguir um vagalume.

Este fugia rápido, com medo da feroz predadora e a serpente nem pensava em desistir.

Fugiu um dia e ela não desistia, dois dias e nada....

No terceiro dia, já sem forças o vagalume parou e disse à cobra...

http://textos\_legais.sites.uol.com.br/a\_serpente\_e\_o\_vagalume.htm acessado em março de 12-03-2010

http://textos\_legais.sites.uol.com.br/ acessado em março de 12-03-2010

## **12 - O DINHEIRO**

Ele pode comprar uma casa, Mas não um lar. Ele pode comprar uma cama, Mas não o sono. Ele pode comprar um relógio, Mas não o tempo. Ele pode comprar um livro, Mas não o conhecimento. Ele pode comprar um título...

http://textos\_legais.sites.uol.com.br/textos\_reflexao.htm acessado em março de 2010

## **13 - O LENHADOR E A RAPOSA**

Um lenhador acordava às 6 da manhã e trabalhava o dia inteiro cortando lenha, só parando tarde da noite. Ele tinha um filho lindo de poucos meses e uma raposa, sua amiga, tratada como bicho de estimação e de sua total confiança. Todos os dias o lenhador ia trabalhar e deixava a raposa cuidando do bebê. Ao anoitecer, a raposa ficava feliz com a sua chegada.

Os vizinhos do lenhador alertavam que a raposa era um bicho, um animal selvagem, e, portanto não era um animal confiável, e quando sentisse fome comeria a criança. O lenhador dizia...

http://www.possibilidades.com.br/parabolas/lenhador.asp acessado em abril de 2010.